# **JA-63** *"Profi"* **Инструкция по эксплуатации**

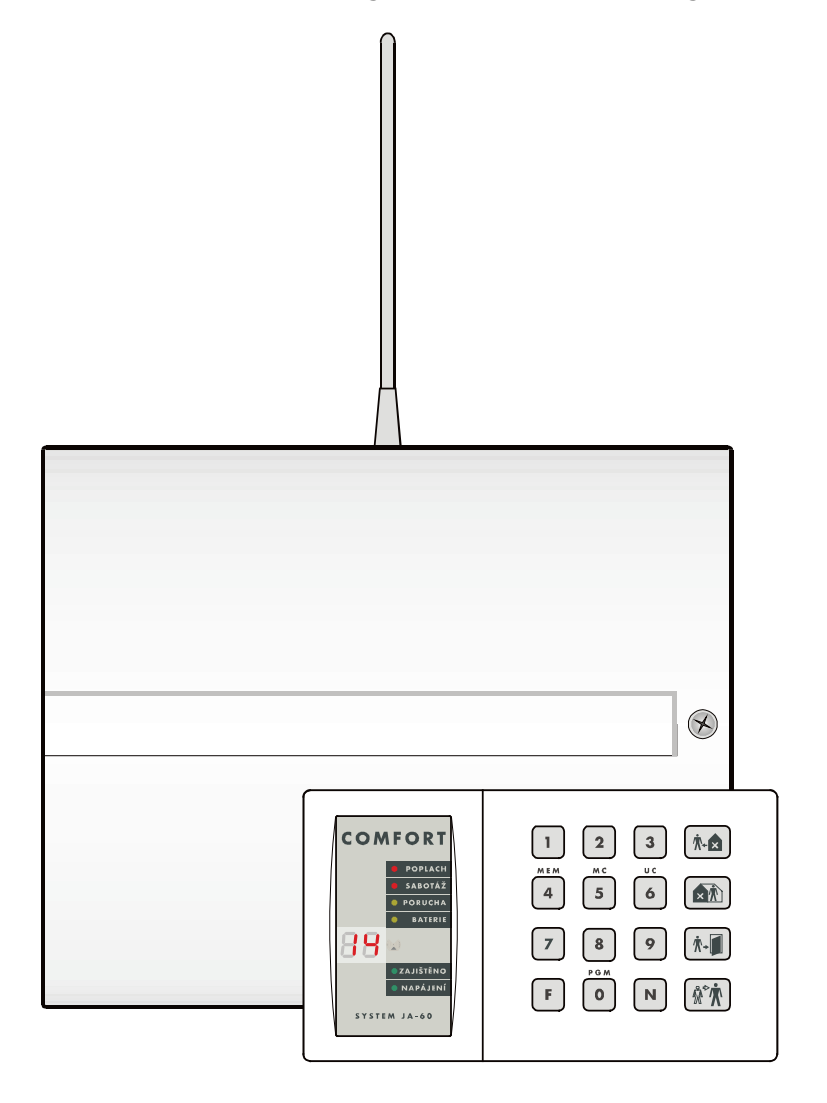

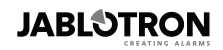

JABLOTRON ALARMS a.s. Pod Skalkou 4567/33 46601 Jablonec nad Nisou Czech Republic Tel: +420 483 559 911 Fax: +420 483 559 993 Internet: www.jablotron.com

### Оглавление:

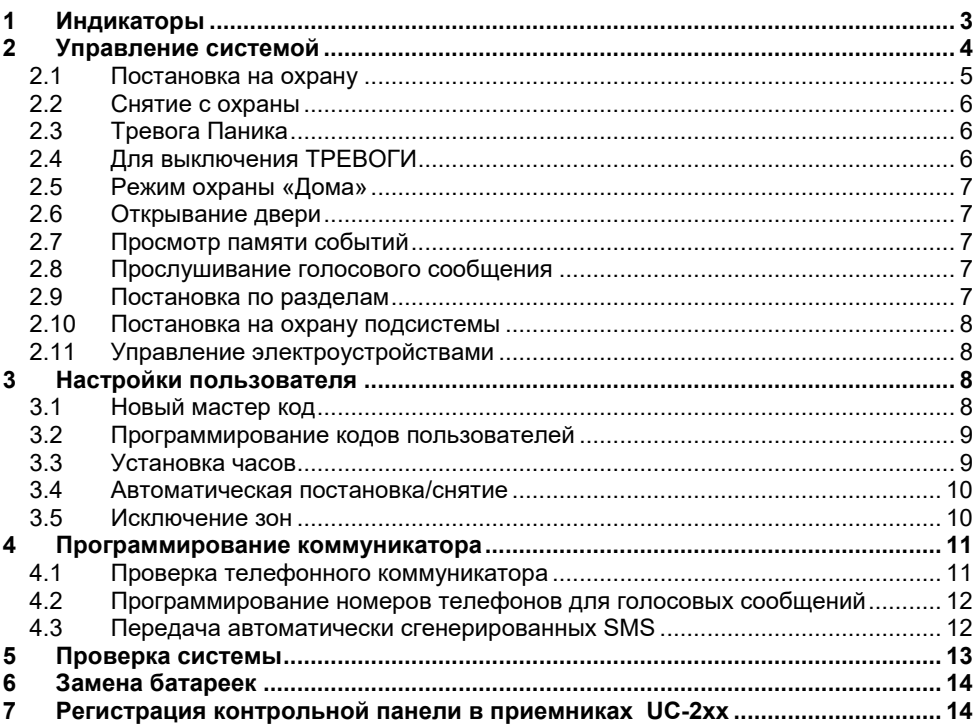

*Примечание: функции системы могут быть существенно изменены при программировании в процессе установки. Установщик должен проинструктировать пользователя о работе и проверке системы.* 

# <span id="page-2-0"></span>**1 Индикаторы**

Статус системы сигнализации отображается на пульте. В системе может быть несколько пультов, в этом случае пульты работают идентично друг другу. Индикаторы пульта показывают пользователю состояние системы.

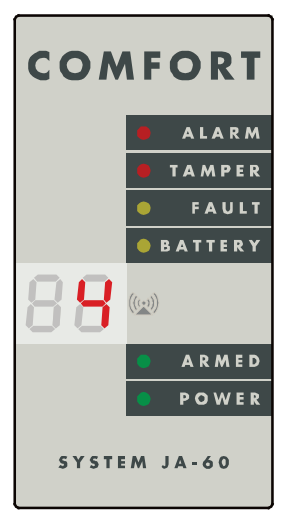

#### **Светодиодные индикаторы:**

**Alarm:** тревога охраны, пожара, газа и пр.

**Tamper:** открытая крышка, поврежденный извещатель, попытка подбора кода и пр.

**Fault:** сбой питания, потеря связи с извещателем и пр. (см. детали по нажатию кнопки **N**).

**Battery:** разряд батарейки устройства, номер показан на индикаторе. См. раздел по замене батареек.

 $\langle \alpha, \beta \rangle$ идет прием информации от беспроводного извещателя или беспроводного пульта.

**Armed:** постоянно = на охране, медленно мигает = задержка на выход, быстро мигает = задержка на вход

**Power:** постоянно = сеть и аккумулятор в норме., мигает = сбой (сеть или аккумулятор), выключен = нет питания контрольной панели.

#### 7-ми сегментный индикатор показывает источник событий:

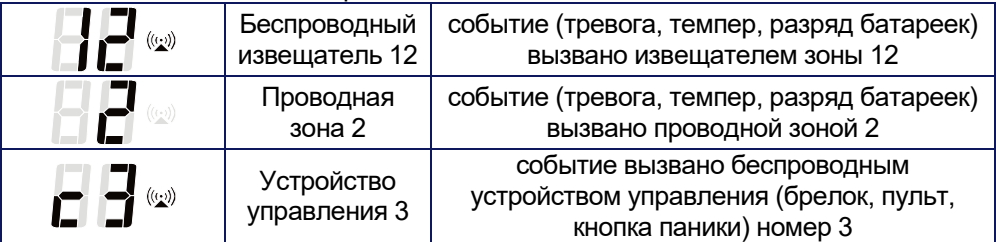

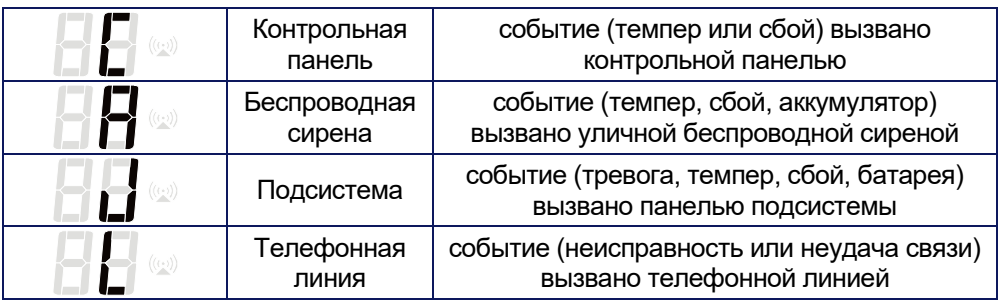

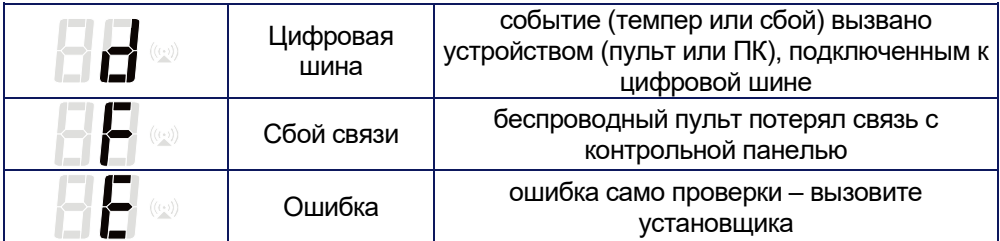

#### **табл. 1**

#### 7-ми сегментный индикатор показывает режим контрольной панели:

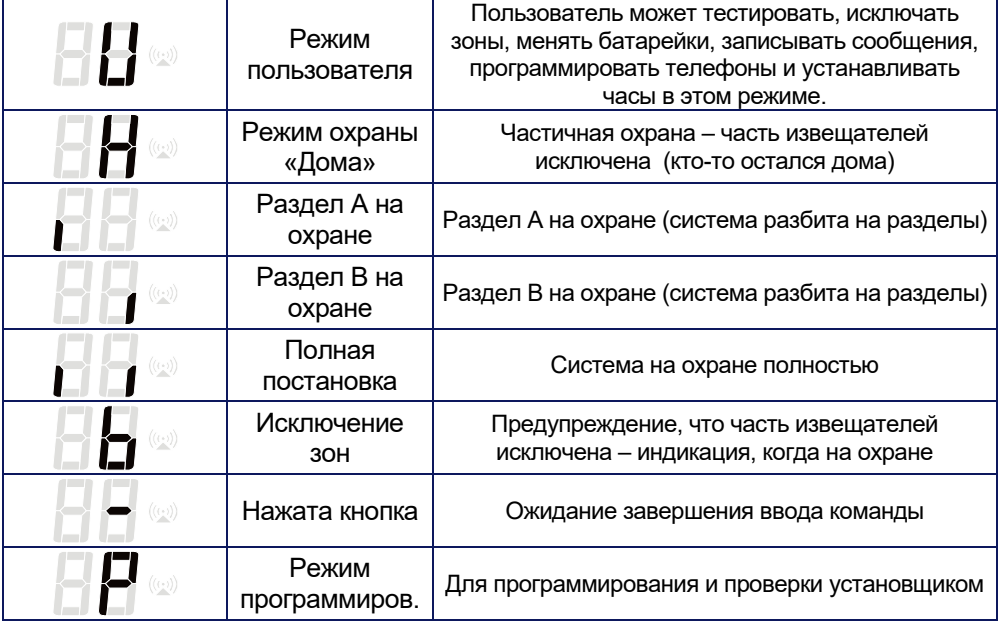

**табл. 2**

# <span id="page-3-0"></span>**2 Управление системой**

Системой можно управлять с пульта, беспроводных устройств управления, С ПК через ПО Comlink.

#### **Коды пользователей**

Могут использоваться для постановки и снятия с охраны системы или для отключения тревоги. Имеется 14 кодов для пользователей. Система запоминает в памяти, какой код использовался для действий, в какое время, в какой день. Эти данные могут передаваться на станцию мониторинга или могут быть просмотрены на ПК с помощью программного обеспечения (ПО) Comlink.

Заводская установка: все коды пользователей удалены, их должен запрограммировать администратор (см. раздел 3.2).

#### **Мастер код**

Имеется особый (15-й) код доступа для администратора. Он позволяет управлять системой и программировать другие коды пользователей и работать в режиме пользователя (см. главу 3).

**Заводская установка** мастер кода **1234**. Администратор должен изменить его после окончания установки.

#### **Код установщика**

Дополнительный код, используемый установщиком для входа в режим программирования. Обычно, этот код не сообщается пользователю.

*Если неправильный код введен более 4-х раз в течение заданного времени, включается тревога темпера контрольной панели.*

#### <span id="page-4-0"></span>**2.1 Постановка на охрану**

**С пульта** – введите код доступа или нажмите кнопку быстрой <u>постановки</u>[\\*](#page-4-1). На пульте JA-60D введите F1 вместо кнопки быстрой постановки на охрану.

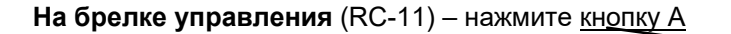

- Система выдаст один сигнал и начнется задержка на выход
- Индикатор ARMED будет мигать в течение задержки на выхол $\overline{a}$
- Вы должны покинуть защищаемое помещение в течение задержки на выход.

Если будут **4 сигнала во время постановки**, система сообщает о нештатной ситуации и на пульте появится дополнительная индикация.

> **ТРЕВОГА и номер зоны** – зона не готова к постановке (открыта дверь и пр.), проверьте извещатель этой зоны.

**b** – некоторые извещатели исключены (администратором, см. **Chyba! Nenalezen zdroj odkazů.**)

*Примечание: администратор может запрограммировать автоматическую постановку на охрану в нужное время (например, система автоматически ставится на охрану в 21:00, если она не поставлена на охрану). Можно запрограммировать автоматическое снятие с охраны. См. 3.4*

B A

<span id="page-4-2"></span><span id="page-4-1"></span><sup>\*</sup> Быстрая постановка (без кода доступа) может быть запрещена установщиком<br>\*\* Пульт JA-60F, питающийся от батареек, выключает индикацию через 10 секунд после последнего нажатия кнопки.

#### <span id="page-5-0"></span>**2.2 Снятие с охраны**

**С пульта** – введите код доступа

**С брелка управления** (RC-11) – нажмите кнопку  $A\&\rightarrow$  В

B A

- Система выдаст 2 сигнала
- Если сигналов 3, на пульте будет показана важная информация. Например:
	- o **Мигает индикатор FAILURE** нажмите N для выяснения причины
	- o **Мигает индикатор ALARM** и номер зоны = наличие тревоги в памяти. Будьте осторожны и проверьте дом.
- Если вы вошли в дом, когда система на охране, начинается задержка на вход (после нарушения зоны с задержкой (мигает ARM и звучат сигналы предупреждения, если запрограммировано<sup>\*</sup>).

# <span id="page-5-1"></span>**2.3 Тревога Паника**

Если вы чувствуете опасность, вы можете включить тихую тревогу паники для незаметного вызова помощи. В режиме Паника, контрольная панель может передать голосовое сообщение, SMS и сообщение на станцию мониторинга по телефонной линии (зависит от установок).

Включение тревоги Паника:

• **С пульта** - нажмите кнопку Паника и введите код доступа На пульте JA-60D введите F7.

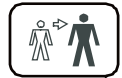

**С брелка** (RC-11) – нажмите кнопки А и В одновременно. Брелок может быть запрограммирован (установщиком) на режим Паника, в котором нажатие любой кнопки включает тревогу Паника.

• Нажатием **большой копки** RC-22 (может быть установлена на стене, под столом и пр.).

# <span id="page-5-2"></span>**2.4 Для выключения ТРЕВОГИ**

Если тревога происходит в вашем присутствии, вы можете **отменить ее вводом кода или нажатием кнопки В на брелке.**

- Передача голосового сообщения или SMS прерывается после отмены тревоги. Все коды сообщений (тревога и отмена) передаются на станцию мониторинга.
- Если не отменить тревогу, она отменится автоматически, через запрограммированное время, но индикатор памяти тревог будет включен. Контрольная панель вернется в состояние, как до тревоги.

# <span id="page-6-0"></span>**2.5 Режим охраны «Дома»**

Установщик может запрограммировать, чтобы часть извещателей автоматически исключалась в режиме охраны «Дома». Это позволяет людям оставаться в доме после постановки на охрану.

• **С пульта:** нажмите кнопку режима «Дома». На пульте JA-60D введите F2.[\\*](#page-6-5)

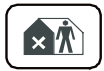

• Постановка на охрану «Дома» невозможна с брелка (RC-11).

**H** на пульте будет показывать режим охраны «Дома».

**Для снятия с охраны** – введите код доступа или нажмите кнопку B на брелке.

### <span id="page-6-1"></span>**2.6 Открывание двери**

Дверной замок (если установлен) может управляться сигнализацией.

• Нажмите **кнопку открывания двери** на пульте для открывания замка. На пульте JA-60D введите F3.\*

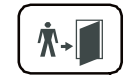

### <span id="page-6-2"></span>**2.7 Просмотр памяти событий**

Все события (постановка, снятие, тревоги, неисправности…) записываются в память панели с временем и датой. Полный протокол событий можно посмотреть на ПК через ПО Comlink. Тревоги и неисправности можно посмотреть на пульте с помощью команды:

**F 4** - показывает последнюю тревогу или неисправность<sup>\*</sup>. Нажатие кнопки 4 несколько раз – переход к более ранним событиям.

#### <span id="page-6-3"></span>**2.8 Прослушивание голосового сообщения**

Если установщик запрограммировал передачу голосовых сообщений, вы можете проверить записанные сообщения. Контрольная панель имеет встроенный динамик для воспроизведения сообщений по команде:

**F 9** - все записанные сообщения воспроизводятся одно за другим<sup>\*</sup>.

# <span id="page-6-4"></span>**2.9 Постановка по разделам**

Система может быть разбита установщиком на два независимых раздела (A,B) и общий раздел (коридор, лестница, входная дверь…). Это позволяет отдельным пользователям ставать на охрану и снимать с охраны только свои разделы, своим кодом или своим брелком. Постановка разделов А и В отображается символами **I I** на пульте. Общий раздел ставится на охрану, когда оба раздела А и В встают на охрану.

Система сигнализации JA-63 "PROFI" - 7 - MGK56701

<span id="page-6-5"></span>Установщик может задать требование ввода кода после ввода этой команды.

С помощью мастер кода администратор может ставить и снимать с охраны оба раздела. Если введен мастер код, система встанет на охрану полностью (если все снято с охраны) или снимется с охраны (если раздел на охране). Команда **F1 мастер код** управляет разделом **A** и **F2 мастер код** только разделом **B** (если быстрая постановка запрещена установщиком).

*Примечание: если система разбита на разделы, режим «Дома» невозможен.*

#### <span id="page-7-0"></span>**2.10 Постановка на охрану подсистемы**

Для больших зданий в панели JA-63 может быть зарегистрирована дополнительная панель (подсистема). Она передает тревоги и неисправности на основную панель.

Установщик может запрограммировать независимую постановку подсистемы на охрану (своим кодом или брелком) или одновременно с основной панелью. Уточните у установщика подробности.

#### <span id="page-7-1"></span>**2.11 Управление электроустройствами**

Система может использоваться для управления электроустройствами (свет, нагрев, вентиляция и пр.). Команды пользователя:

- **С локального пульта\*** введите **F81** (ВКЛ) или **F80** (ВЫКЛ). Пульт JA-60D не поддерживает эту функцию.
- **С клавиатуры телефона или командой SMS** для этой функции, панель должна иметь GSM коммуникатор.

\* Установщик может задать требование ввода кода после ввода этой команды.

# <span id="page-7-2"></span>**3 Настройки пользователя**

Следующий раздел предназначен для администратора системы, который знает Мастер код.

Все незавершенные команды могут быть отменены (кнопкой **N**).

#### <span id="page-7-3"></span>**3.1 Новый мастер код**

Мастер код используется администратором. **Заводская установка** мастер кода - **1234** и вы должны запрограммировать свой мастер код. Программирование кода возможно, когда система не на охране

Для изменения существующего мастер кода введите:

# **F 5 xxxx yyyy yyyy**

где **xxxx** – существующий , а **yyyy** – новый мастер код (новый код вводится дважды, чтобы избежать ошибок при вводе).

#### *Example:*

*Меняем код с 1234 на 6723 командой: F 5 1234 6723 6723*

#### <span id="page-8-0"></span>**3.2 Программирование кодов пользователей**

Имеется 14 кодов доступа для пользователей. Система запоминает, какой из кодов используется для функций и в какое время. Эти же данные передаются на станцию мониторинга и могут быть просмотрены на ПК с ПО Comlink.

Заводская установка – коды пользователей не запрограммированы, администратор программирует их командой:

#### *F 6 xxxx yy zzzz*

где **xxxx** – мастер код, **yy** – номер кода пользователя (от 01 до 14) и **zzzz** – новый код пользователя.

#### *Пример:*

*Если мастер код 1234 и код пользователя 3 должен быть 5277, введите:*

#### *F 6 1234 03 5277*

**Для удаления кода пользователя,** введите 0000 как новый код (комбинация 0000 не может использоваться как действующий код).

#### *Пример:*

*Если мастер код 1234 и код пользователя 3 должен быть удален, введите:*

# *F 6 1234 03 0000*

#### *Примечания:*

- Коды можно программировать только, если система не на охране.
- Администратор должен записать коды в таблицу на последней станице инструкции (она должна храниться в безопасном месте).
- Пульт JA-60D имеет собственный код доступа, который может отличаться от других пультов в системе. См. Инструкцию на JA-60D.
- Если система разбита на разделы, администратор может менять коды, но не может назначать их разделам (назначение разделам делает установщик).

#### <span id="page-8-1"></span>**3.3 Установка часов**

Контрольная панель имеет встроенные часы реального времени. Все события запоминаются в памяти с временем и датой. Время задает установщик, но администратор может устанавливать часы в режиме пользователя.

Для входа в режим установщика введите **F 0 мастер код**. Режим индицируется символом **U** на пульте. Для установки часов введите:

#### *4 hh mm DD MM YY*

где: **hh** = часы; **mm** = минуты; **DD** = день; **MM** = месяц и **YY** = год

*Пример: в 21:30 19 Марта. 2005 года введите: 4 21 30 19 03 04*

Для **выхода из режима пользователя** нажмите кнопку **N**.

#### <span id="page-9-0"></span>**3.4 Автоматическая постановка/снятие**

Система может автоматически вставать на охрану и сниматься с охраны в заданное время. В режиме пользователя можно ввести до 10 команд для одного дня.

Для входа в режим пользователя введите **F 0 мастер код**. Режим индицируется символом **U** на пульте. Для программирования действий:

#### **64 n a hh mm**

где: **n** = номер команды от 0 до 9 **a** = действие (см. таблицу) **hh** = часы (от 00 до 23) **mm** = минуты (от 00 до 59)

*Пример: для программирования авто постановки всей системы в 21:15 ежедневно, введите: 64 0 1 21 15*

#### **Таблица действий**

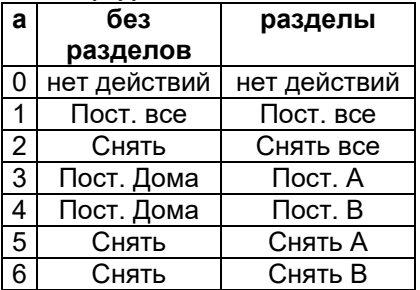

#### *Примечания:*

- *Если запрограммированы автоматические действия, они выполняются ежедневно в заданное время, согласно внутренним часам панели.*
- *При автоматической постановке, вы можете снять панель с охраны вручную (кодом или пультом), аналогично при автоматическом снятии.*
- *Если панель стоит на охране, автопостановка не меняет режим.*
- *Заводская установка – для всех команд нет действий*

Для **выхода из режима пользователя,** нажмите кнопку **N**.

#### <span id="page-9-1"></span>**3.5 Исключение зон**

Пользователь может исключить (выключить) некоторые зоны (потенциальные источники тревог) в режиме пользователя. Если зона исключена, она не вызывает тревоги, когда система на охране.

Для входа в режим пользователя введите команду **F 0 мастер код**. Режим пользователя индицируется символом **U** на дисплеее пульта.

#### **Для исключения зон:**

- 1. Нажмите кнопку **1** для входа в режим исключения зон.
- 2. Кнопками **1** и **7** вы можете перебирать зоны (беспроводные зоны показывает индикатор  $\mathbb{W}$ ).
- 3. Выберите зону (беспроводная, проводная), которую вы хотите исключить, и:
- a. Или нажмите кнопку **2** на 2 секунды для исключения зоны на следующий цикл охраны (подтверждается миганием индикатора аккумулятора),
- b. Или нажмите кнопку **3** на 2 секунды, чтобы исключить зону (подтверждается аккумулятора),
- c. Повторные нажатия кнопок (2 или 3) включают и исключают зону, по каждому из нажатий.
- 4. Повторяя шаг 3, вы можете исключить все не нужные зоны.
- Для выхода из режима исключения зон, нажмите **N**. Если, при постановке, имеются исключенные зоны, выдаются 4 сигнала и на дисплее появляется **b** на время задержки на выход (в память заносится сообщение о частичной постановке на охрану).
- Все, исключенные кнопкой **2,** зоны автоматически включаются в систему при первом же снятии с охраны
- Исключение зон можно просмотреть и изменить в режиме исключения.
- Исключение зон отменяется кнопкой **4** в режиме исключения. Исключение зон отменяется при входе в режим программирования или при перевключении питания (сеть и аккумулятор).

Для **выхода из режима пользователя,** нажмите **N**.

# <span id="page-10-0"></span>**4 Программирование коммуникатора**

Если контрольная панель оборудована телефонным коммуникатором и установщик разрешил администратору менять настройки коммуникатора, администратор может делать следующее:

#### <span id="page-10-1"></span>**4.1 Проверка телефонного коммуникатора**

Проверка проводится в режиме пользователя. Для входа в режим пользователя введите команду **F 0 мастер код**. Режим пользователя индицируется символом **U** на дисплее пульта.

Ввод **89** вызывает передачу сообщения №2 на все запрограммированные номера телефонов. Также передаются SMS (если запрограммировано, см. 4.2). Сигналы телефонной линии будут слышны через встроенный динамик панели во время проверки (если имеется тревога, сигналы не воспроизводятся). Режим проверки выключается кнопкой **N**.

**Предупредите людей,** которым придет сообщение во время проверки!

Для **выхода из режима пользователя,** нажмите кнопку **N**.

#### <span id="page-11-0"></span>**4.2 Программирование номеров телефонов для голосовых сообщений**

В режиме пользователя можно запрограммировать до 4-х номеров телефонов. Для входа в режим пользователя введите команду **F 0 мастер код**. Режим пользователя индицируется символом **U** на дисплее пульта.

Номера телефонов для голосовых сообщений программируются:

**7 xx... xx F y**

где **xx...xx** = номер телефона **y** = номер ячейки памяти 1 - 4

Номер телефона должен быть не более 16 цифр. **Пауза в номере** вводится **F0** 

*Примечание: вводите паузу (F0) после последней цифры номера, если это номер мобильного телефона. Пауза в конце номера означает, что звонок на этот номер будет только один раз и дозваниватель не проверяет сигнал в линии (некоторые операторы сотовой связи не выдают стандартных сигналов линии).* 

*Пример: для программирования 0 123456 в ячейку №2: 7 0 F0 12345 F2*

#### **Для удаления номера телефона**:

**7 F0 F***y*

где *y* - номер ячейки памяти от 1 до 4

Для **выхода из режима пользователя,** нажмите кнопку **N**.

#### <span id="page-11-1"></span>**4.3 Передача автоматически сгенерированных SMS**

Передача SMS программируется в режиме пользователя. Для входа в режим пользователя введите команду **F 0 мастер код**. Режим пользователя индицируется символом **U** на дисплее пульта.

 Если в вашей стране обеспечивается сервис Jablotron's SMS (узнайте у дистрибьютора), следующие настойки позволяют панели передавать тревожные автоматически сгенерированные SMS на заданный мобильный телефон:

# **7 xx…x F9 yy....y F7 00F9 F7zz..z F5**

где:

**xx…x** = номер телефона SMS сервера (узнайте у дистрибьютора о наличии его в вашей стране) **F9** = разделитель (определение реакции сервера) **yy…y** = номер мобильного телефона (куда будет передаваться SMS)

**F7** = разделитель кодов сообщений

- **00F9** = автоматический код сообщения контрольная панель вставит цифровой код соответствующей тревоги.
- **F7** = разделитель пультового номера
- **zz..z** = опциональный пультовой номер, который может передаваться как часть SMS (в конце). Пультовой номер определяет, какая из систем сигнализации передала сообщение. Если пультовой номер не нужен, не вводите его.
- **F5** = запоминание этой последовательности в ячейке 5 (в ячейке 5 можно запомнить не более 32 цифр разделители F9 и F7 занимают по 1 цифре каждый)

*Как работает SMS сервер: при активизации, контрольная панель набирает номер SMS сервера. После установления соединения, она передает номер мобильного телефона, на который должно быть передано SMS. Затем контрольная панель передает цифровой код сообщения о событии пультовой номер (если запрограммировано). С этого момента, SMS сервер формирует SMS и передает его в сеть GSM.* 

*Пример: Если номер сервера SMS 483559876, SMS должно пересылаться на номер 606123456 пультовой номер вашей системы 41, введите: 7 483559876 F9 606123456 F7 00F9 F7 41 F5*

**Для запрета передачи SMS** – введите: **7 F0 F5**

*Примечание: ячейка памяти 5 может также использоваться для передачи сообщений на пейджер, вместо передачи SMS. Введите 7 xx..x F9 zzz....z F5 где xx..x – номер провайдера, zz…z – номер пейджера, и код сообщения (уточните у провайдера пейджинговой компании детали). Пауза в наборе вводится F0,* <sup>∗</sup> *вводится F7 и* # *вводится F8. Передача на пейджер отключается командой 7 F0 F5.* 

Для **выхода из режима пользователя,** нажмите кнопку **N**.

# <span id="page-12-0"></span>**5 Проверка системы**

.

Администратор должен проверять систему ежемесячно. Для проверки, контрольная панель должна быть в режиме пользователя. Для входа в режим пользователя введите команду **F 0 мастер код**. Режим пользователя индицируется символом **U** на дисплее пульта.

В режиме пользователя не бывает тревог, любые срабатывания извещателей, брелков, пультов или кнопок паники отображаются на пульте.

*Примечание: некоторые извещатели (например, объемные) в обычном режиме не передают тревоги в течение 5 минут после последнего срабатывания. Такие*

*извещатели переводятся в режим проверки открыванием и закрыванием крышки. См. Инструкции на извещатели.*

*Если в режиме тестирования ничего не работает, вызовите установщика.*

Для **выхода из режима пользователя,** нажмите кнопку **N**.

# <span id="page-13-0"></span>**6 Замена батареек**

Все батарейки, питающие беспроводные устройства, регулярно тестируются. Если срок службы батарейки подходит к концу, система индицирует необходимость замены батареек (индикатор Battery включается и на пульте индицируется номер беспроводного устройства).

 Если извещатель или пульт требует замены батареек, их следует заменить в течение недели. Для замены батареек вызовите установщика или проделайте следующее:

- Переключите панель в режим пользователя (введите **F0 мастер код**)
- Снимите крышку извещателя (пульта)
- Замените батарейки на новые (используйте только батарейки указанного типа и высокого качества). Подождите примерно 20 секунд перед установкой новых батареек
- Закройте крышку устройства и проверьте его работу.
- Для выхода из режима пользователя, нажмите кнопку **N** на пульте.

*Примечание: обычный срок работы беспроводных устройств от батареек составляет 1 год. Низкие температуры, частые срабатывания извещателей, низкая емкость батарей могут уменьшить этот срок работы.* 

**Рекомендации:** система должна ежегодно проверяться профессиональным установщиком. Аккумуляторы контрольной панели и беспроводной уличной сирены следует заменять не реже чем через 5 лет работы.

# <span id="page-13-1"></span>**7 Регистрация контрольной панели в приемниках UC-2xx**

Беспроводная контрольная панель может передавать данные на приемники UC–216, UC–222 и UC-260. Для регистрации JA-63 в UC-2xx:

- Переведите панель в режим пользователя (введите **F0 мастер код**)
- Переведите UC-2xx в режим регистрации (см. инструкцию)
- Введите **299** на пульте панели панель зарегистрируется в приемнике
- Нажмите кнопку **N** на пульте для выхода из режима пользователя

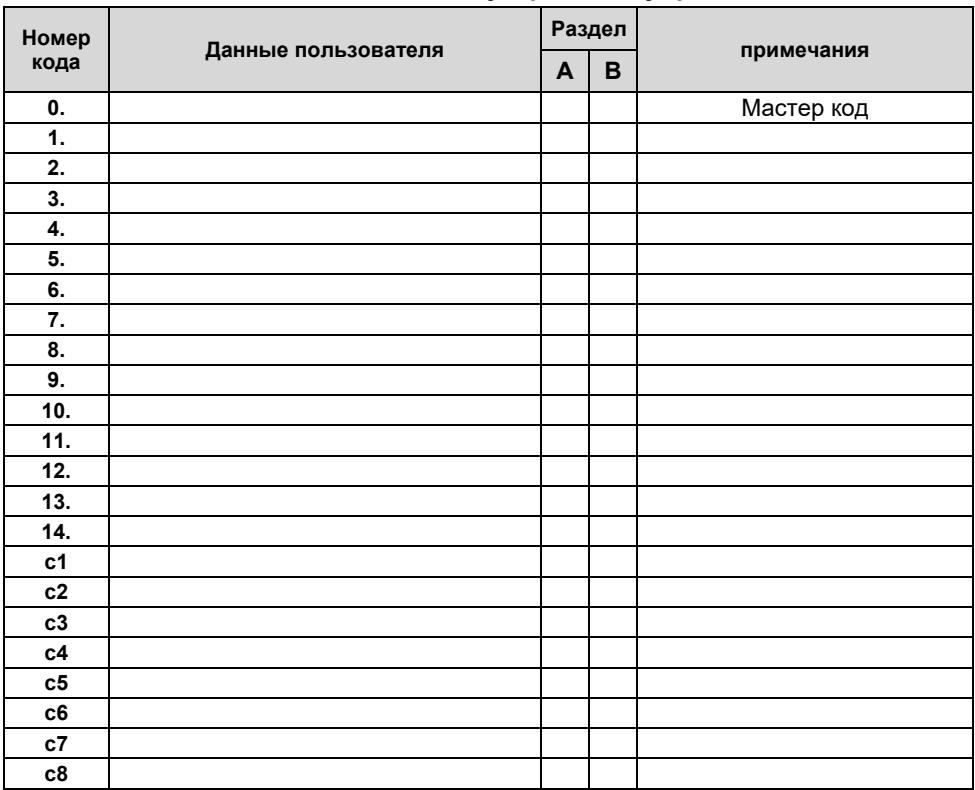

# **Коды пользователей и устройства управления**

# **Настройки коммуникатора**

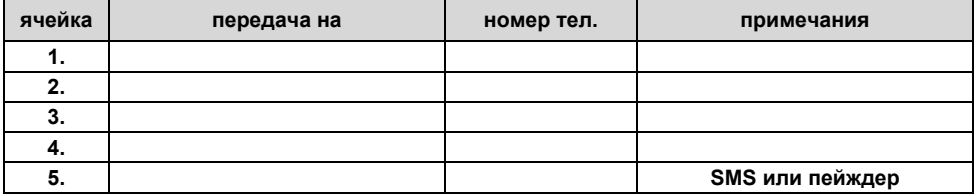

# **Таймеры**

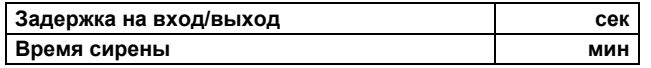

#### **Notes:**

#### **Извещатели**

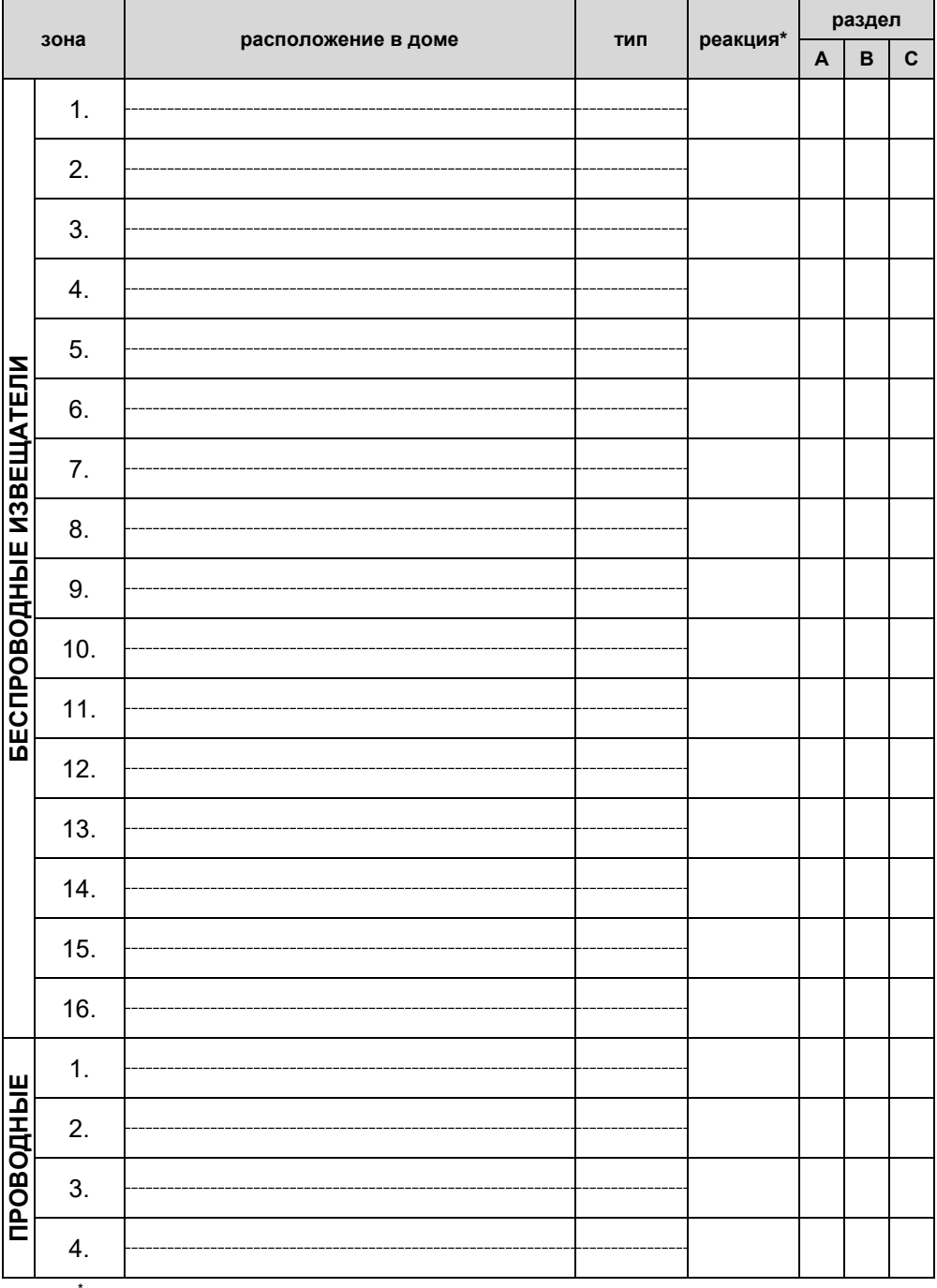

**\* I** – мгновенная **D** – задержка **F** – пожар **P** – паника **T** – темпер **N** – прохода